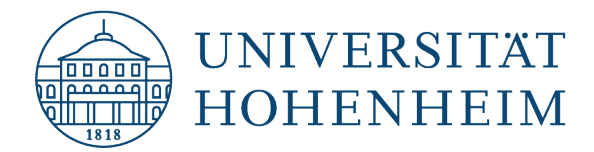

**Kommunikations-, Informations- und Medienzentrum (KIM)**

# E-Mail Alpine

15.08.2023

kim.uni-hohenheim.de | kim@uni-hohenheim.de

### Inhalt

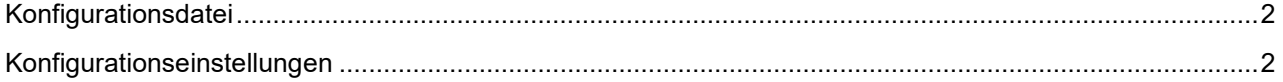

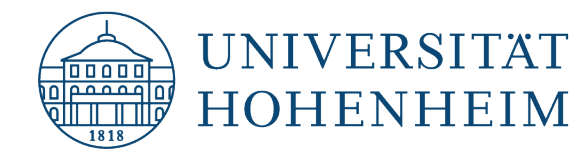

### **Kommunikations-, Informations- und Medienzentrum (KIM)**

## <span id="page-1-0"></span>Konfigurationsdatei

Alpine ist der Nachfolger von Pine. Die folgenden Einstellungen gelten gleichermaßen für beide Programme:

- Alle Einstellungen können Sie unter Setup direkt in Alpine bzw. Pine vornehmen. Geschickter ist manchmal die Bearbeitung der Konfigurationsdatei mit einem Editor Ihrer Wahl, z.B. pico.
- Die Konfigurationsdatei heißt **.pinerc** und befindet sich in Ihrem Homeverzeichnis: **/afs/uni-hohenheim.de/hhome/[Anfangsbuchstabe Ihres Benutzerkontos]/[Benutzerkonto]**
- <span id="page-1-1"></span>Existiert diese nicht, wird Sie beim ersten Start von Alpine bzw. Pine automatisch angelegt.

### Konfigurationseinstellungen

In .pinerc ergänzen Sie bitte folgende Angaben:

- personal-name=IHR NAME
- user-domain=uni-hohenheim.de
- smtp-server=mailserv.uni-hohenheim.de:587/user=USERNAME/novalidate-cert/tls
- inbox-path={mailserv.uni-hohenheim.de/novalidate-cert/ssl}inbox
- alt-addresses=IHRE-MAILADRESSE@uni-hohenheim.de
- folder-collections=Mailserv{mailserv.uni-hohenheim.de/novalidate-cert/ssl}[],Home mail/[]

#### **Hinweis:**

Wenn Sie Alpine auf **login.uni-hohenheim.de** verwenden, werden die wichtigsten Standardwerte für den Mailserver automatisch gesetzt.